ひとり情シスの I です。

今日も、Python で GUI の続きです。

層情報入力画面を作ってみました。30 層も必要ないとは思いましたが、後で足りないことの無いように多め に作りました。同一層で 3 つも分かれていることも無いとは思いますが、一応入れました。

後は、粒径加積曲線も matplotlib 本家のサイトを見て、見栄えを若干直しました。

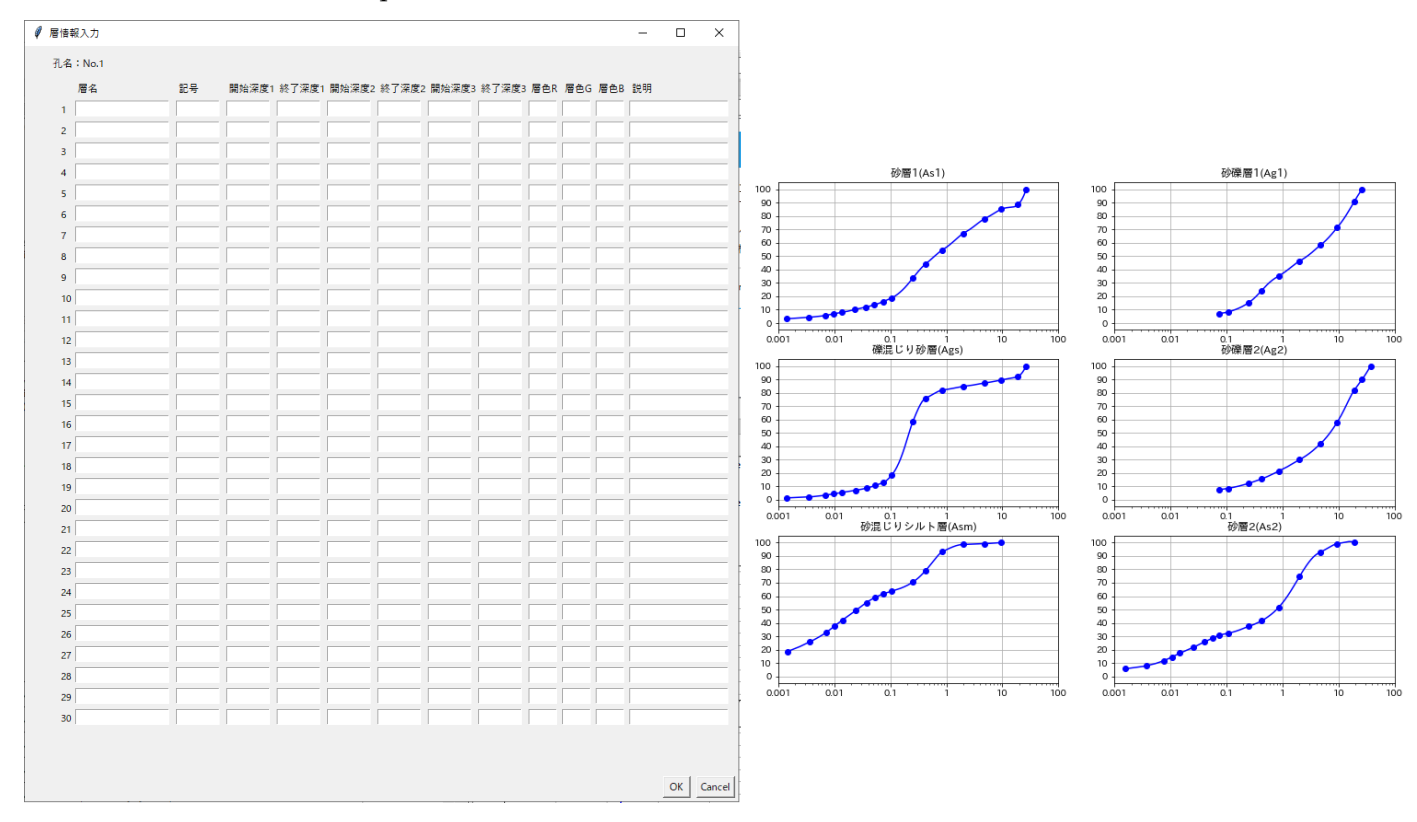

そのほか、Bor ファイルの解析を行い、土質記事と N 値のデータを Bor ファイルから読み込み、Excel に書き 込むことができるようになりました。

Bor ファイル解析の途中で、柱状 Base/Win の仕様バグらしきものを発見してしまいました。各層記事の入力 で、「-1」のみを3行ほど連続で入力して保存すると、それ以降の土層が消えてしまいます。原因は BOR ファイ ルの中で「-1」がデータの区切りを示す特殊な意味を持ち、保存の時はノーチェックで保存できても、読み込み の時に本来区切りでないところを区切りと判断してしまうためでした。

せめて、記事入力時に「-1」のみの行をチェックして、保存させないような警告を出せばよいのにと思いまし た。

今日はこんなところでしょうか。それでは、また明日。(I)